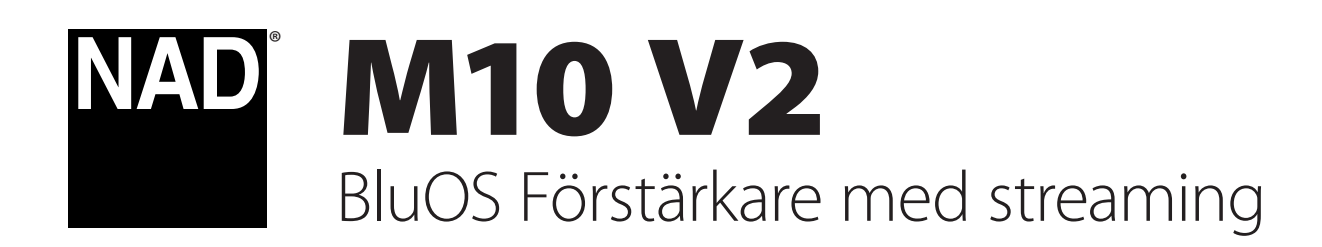

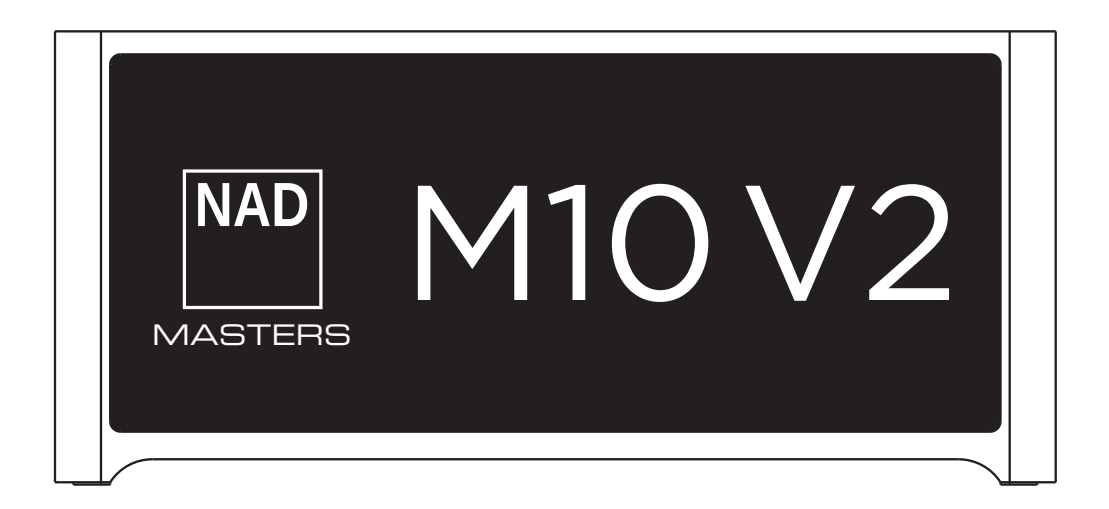

# Gebruikershandleiding

- **• Lees de instructies**  Alle veiligheids- en bedieningsinstructies moeten worden doorgelezen, voordat het product wordt gebruikt.
- **• Bewaar de instructies**  De veiligheids- en bedieningsinstructies moeten worden bewaard voor toekomstig gebruik.
- **• Volg de waarschuwingen op**  Alle waarschuwingen op het product en in de bedieningsinstructies moeten worden opgevolgd.
- **• Volg de instructies**  Alle bedienings- en gebruiksinstructies moeten worden opgevolgd.
- **• Reinigen**  Trek de stekker van dit product uit het stopcontact alvorens het te reinigen. Gebruik geen vloeibare reinigingsmiddelen of spuitbussen. Reinig het apparaat met een vochtige doek.
- **• hulpstukken**  Gebruik nooit hulpstukken die niet door de fabrikant van dit product worden aangeraden, aangezien zij gevaar kunnen opleveren.
- **• Water en vocht**  Gebruik dit product niet in de buurt van water, bijvoorbeeld een bad, een bak water of de gootsteen, in een vochtige kelder of in de buurt van een zwembad of iets dergelijks.
- **• Accessoires**  Plaats het product niet op een instabiele wagen, standaard, steun of tafel of een instabiel statief. Het product kan vallen en ernstig letsel veroorzaken bij een kind of volwassene en het product kan ernstig beschadigd raken. Zet het product alleen op een wagen, statief, driepoot, steun of tafel die door de fabrikant wordt aanbevolen of met het product wordt meegeleverd. Bij het opstellen van het product moeten de instructies van de fabrikant worden gevolgd en moeten accessoires voor de bevestiging worden gebruikt die door de fabrikant worden aanbevolen.

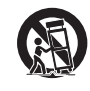

**• Wagen** - Bij het verplaatsen van het product en wagen moet voorzichtig te werk worden gegaan. Door snel stoppen, te veel kracht uitoefenen en onregelmatige oppervlakken kunnen het product en wagen kantelen of omvallen.

- **• Ventilatie**  Sleuven en openingen in de behuizing dienen voor ventilatie en garanderen een betrouwbare werking van het product. Ook beschermen zij het product tegen oververhitting. Deze openingen mogen nooit worden geblokkeerd door het product op een bed, bank, mat of dergelijk oppervlak te plaatsen. Dit product mag niet in een omsloten plaats worden gezet, zoals een boekenkast of rek, tenzij er voor een goede ventilatie wordt gezorgd of de instructies van de fabrikant zijn opgevolgd.
- **• Stroomvoorziening**  Dit product mag alleen worden aangesloten op het type stroomvoorziening dat op het etiket staat aangegeven en worden aangesloten op een geaard stopcontact dat rechtstreeks is aangesloten op het lichtnet. Weet u niet zeker weet type stroomvoorziening in uw huis wordt gebruikt, neem dan contact op met de leverancier van het product of het plaatselijke elektriciteitsbedrijf.
- **• Bescherming van netsnoer**  Netsnoeren moeten zo worden gelegd dat er niet op kan worden gestapt en dat ze niet klem kunnen raken door voorwerpen die erop of ertegen worden geplaatst. Er moet vooral op worden gelet bij de stekkers, bij de aanvullende stopcontacten en bij het punt waar de kabels uit het product komen.
- **• Netstekker**  Wanneer een netstekker of koppeling van het apparaat wordt gebruikt voor het onderbreken van de voeding, moet deze voorziening gemakkelijk te bedienen zijn.
- **• Aarding buitenantenne**  Als er een buitenantenne of een kabelsysteem op het product is aangesloten, dan moet de antenne of het kabelsysteem zijn geaard, zodat er een zekere mate van bescherming wordt geboden tegen spanningspieken en statische ontladingen. Artikel 810 van de National Electrical Code (ANSI/NFPA 70) bevat informatie over het op de juiste manier aarden van de mast en de draagconstructie, het aarden van de aansluitdraad op een antenne-ontladingseenheid, de afmeting van de aardingsconnectoren, de locatie van de antenne-ontladingseenheid, de verbinding met de aardelektroden en de vereisten voor de aardelektrode.
- **• Bliksem**  Ter extra bescherming van dit product tijdens onweer of wanneer het langere tijd niet gebruikt zal worden, moet de stekker uit het wandstopcontact worden getrokken en de antenne of het kabelsysteem worden losgekoppeld. Zo kunt u voorkomen dat de apparatuur beschadigd raakt door bliksem en door spanningspieken.
- **• Elektriciteitsleidingen**  Een antennesysteem buiten mag niet in de buurt van elektriciteitsleidingen of andere elektrische licht- of vermogenscircuits worden geplaatst of waar het op deze kabels of circuits terecht kan komen. Bij het installeren van een antennesysteem buiten moet er zorgvuldig op worden gelet dat dergelijke elektriciteitsleidingen of circuits niet worden aangeraakt, aangezien dit dodelijke gevolgen kan hebben.
- **• Overbelasting**  Belast stopcontacten, verlengsnoeren en ingebouwde aanvullende stopcontacten niet te hoog, omdat dit kan leiden tot brand of elektrische schok.
- **• Open vuur**  Er mag geen open vuur, zoals een brandende kaars, op het apparaat worden geplaatst.
- **• Voorwerpen en vloeistof**  Duw nooit voorwerpen via openingen in dit product, omdat zij gevaarlijke spanningsdelen kunnen raken of kortsluiting kunnen veroorzaken met brand of een elektrische schok tot gevolg. Mors nooit vloeistof op het product.
- **• Hoofdtelefoon**  Uitzonderlijk hoge geluidsdruk uit oortjes of een hoofdtelefoon kan gehoorverlies veroorzaken.
- **• Beschadigingen waarvoor onderhoud nodig is**  Trek de stekker uit het stopcontact en laat het onderhoud over aan erkend onderhoudspersoneel als de volgende omstandigheden zich voordoen:
	- **–** Het netsnoer of de stekker is beschadigd.
	- **–** Er is vloeistof op het product is gemorst of er zijn voorwerpen in het product gevallen.
	- **–** Het product aan regen of water is blootgesteld.
	- **–** Het product niet naar behoren werkt wanneer de bedieningsinstructies worden opgevolgd. Pas alleen die bedieningsfuncties aan die in de bedieningsinstructies worden beschreven omdat door een onjuiste afstelling van andere bedieningsfuncties schade kan ontstaan en het zal een erkende monteur vaak veel tijd en moeite kosten het product weer in orde te maken.
	- **–** Het product gevallen of op welke manier dan ook beschadigd is geraakt. **–** Wanneer er een duidelijke verandering in de prestaties van het product
	- optreedt, wijst dat erop dat onderhoud nodig is.
- **• Vervangende onderdelen**  Wanneer vervangende onderdelen nodig zijn, let er dan op dat de monteur de onderdelen gebruikt die door de fabrikant zijn aangegeven of die dezelfde kenmerken hebben als het originele onderdeel. Door niet-geautoriseerde vervangingen kan er brand ontstaan, kunnen er elektrische schokken worden opgelopen of kunnen andere gevaren optreden.
- **• Batterijen afvoeren**  Neem bij het weggooien van gebruikte batterijen de wettelijke regels en milieubepalingen van de overheid in acht die in uw land of regio van toepassing zijn.
- **• Veiligheidscontrole**  Na het uitvoeren van onderhoud of reparaties aan dit product, dient u de monteur te vragen veiligheidscontroles uit te voeren om na te gaan of het product naar behoren werkt.
- **• Bevestiging aan wand of plafond**  Het product mag alleen op de door de fabrikant aanbevolen wijze aan wand of plafond worden bevestigd.

#### **WAARSCHUWING**

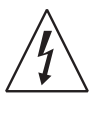

DE BLIKSEMFLITS MET PIJLPUNTSYMBOOL IN EEN GELIJKZIJDIGE DRIEHOEK IS BEDOELD OM DE GEBRUIKER TE WAARSCHUWEN VOOR DE AANWEZIGHEID VAN ONGEÏSOLEERDE "GEVAARLIJKE SPANNING" IN HET TOESTEL DIE HOOG GENOEG IS OM VOOR PERSONEN EEN RISICO OP ELEKTRISCHE SCHOKKEN IN TE HOUDEN.

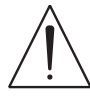

HET UITROEPTEKEN IN EEN GELIJKBENIGE DRIEHOEK IS BEDOELD DE GEBRUIKER EROP ATTENT TE MAKEN DAT ER BELANGRIJKE BEDIENINGS- EN ONDERHOUDSINSTRUCTIES (SERVICE) IN DE DOCUMENTATIE BIJ HET APPARATUUR ZIJN OPGENOMEN.

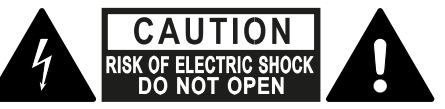

**WARNING: SHOCK HAZARD - DO NOT OPEN** ATTENTION : RISQUE DE CHOC ELECTRIQUE-NE PAS OUVRIR

#### **BELANGRIJKE AANWIJZING TEN AANZIEN VAN DE PLAATSING**

Zorg voor voldoende ventilatie door ruimte vrij te houden rond het toestel (van de grootste buitenafmetingen inclusief uitstekende delen) gelijk aan of meer dan het onderstaande.

Zijpanelen links en rechts: 10 cm Achterpaneel: 10 cm Bovenpaneel: 10 cm

#### **FCC-VERKLARING**

Deze apparatuur is getest en in overeenstemming bevonden met de grenswaarden voor een digitaal toestel van Klasse B, volgens Deel 15 van de FCC-regels. Deze grenswaarden zijn opgesteld met het doel een redelijke beveiliging te bieden tegen schadelijke interferentie in een installatie in een woning. Deze apparatuur genereert en gebruikt radiofrequente energie en kan deze uitstralen, en als ze niet wordt geïnstalleerd en gebruikt volgens de instructies kan ze een schadelijke invloed hebben op radiocommunicatie. Er is echter geen garantie dat interferentie niet zal optreden in een bepaalde installatie. Als deze apparatuur schadelijke interferentie veroorzaakt op de ontvangst van radio en televisie, wat kan worden bepaald door de apparatuur uit- en weer in te schakelen, wordt de gebruiker geadviseerd de interferentie te verhelpen door één of meer van de volgende maatregelen te treffen:

- **•** Richt de ontvangende antenne opnieuw of geef deze een andere plaats.
- **•** Vergroot de afstand tussen de apparatuur en de ontvanger.
- **•** Sluit de apparatuur aan op een stopcontact op een andere groep dan de groep waarop de ontvanger is aangesloten.
- **•** Vraag advies aan de leverancier of een ervaren radio- en TV-monteur.

#### **VOORZICHTIG**

- **•** Veranderingen aan of wijzigingen in deze apparatuur die niet uitdrukkelijk zijn goedgekeurd door NAD Electronics kunnen gevolgen hebben voor het recht deze apparatuur te gebruiken.
- **•** Dit toestel voldoet aan de norm(en) van Deel 15 van de FCC-regels (FCC Federal Communications Commission). Voor werking en gebruik gelden de volgende twee condities:
	- **1** Dit toestel mag geen schadelijke interferentie veroorzaken, en
	- **2** Dit toestel moet iedere interferentie die wordt ontvangen, kunnen accepteren, inclusief interferentie die ongewenste werking zou kunnen veroorzaken.
- **•** Volgens de voorschriften van Industry Canada mag deze radiozender alleen worden gebruikt met een antenne van een type en een maximale versterking (of minder) goedgekeurd door Industry Canada. Beperk mogelijke radiostoring zo veel mogelijk, kies het type antenne en de versterkingsfactor zo dat gelijkwaardig uitgestraald isotropisch vermogen (equivalent isotropically radiated power e.i.r.p.) niet meer is dan wat nodig voor geslaagde communicatie.
- **•** Voorkom een elektrische schok, plaats de brede pen van de stekker in de brede gleuf duw deze goed vast.
- **•** Markering en typeplaatje zijn te vinden op achterpaneel van het apparaat.
- **•** Beperk het risico van brand of elektrische schok: stel deze apparatuur niet bloot aan regen of vocht. De apparatuur mag niet aan druppelende of spattende vloeistoffen worden blootgesteld. Voorwerpen die met een vloeistof zijn gevuld, bijvoorbeeld een vaas, mogen niet op de apparatuur worden geplaatst.
- **•** De netstekker dient als stroomonderbreker en moet tijdens het gebruik goed bereikbaar blijven. Om de stroomvoorziening naar het apparaat volledig te verbreken: trek de netstekker volledig uit het stopcontact.
- **•** Batterijen mogen niet aan uitzonderlijke warmte worden blootgesteld, zoals zonlicht, brand, etc.
- **•** Gevaar van explosie als de batterij niet goed wordt teruggeplaatst. Vervang alleen door hetzelfde of een gelijkaardig type.
- **•** De apparatuur moet via een geaard stopcontact rechtstreeks op het lichtnet worden aangesloten.

#### **DENK AAN MPE!**

Denk aan de eisen van blootstelling van FCC/IC RF, houd tijdens de werking een afstand van 20 cm of meer aan tussen de antenne van dit toestel. U kunt het beste deze afstand aanhouden zodat aan deze eisen kan worden voldaan.

#### **VRAAG BIJ TWIJFEL ADVIES AAN EEN VAKBEKWAAM ELECTRICIEN**

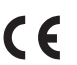

Dit product voldoet aan de eisen van EEG-RICHTLIJN 2004/108/EG inzake storende radio-invloeden.

#### **OPMERKINGEN OVER MILIEUBESCHERMING**

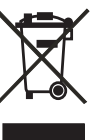

Dit product mag, wanneer het niet meer bruikbaar is, niet met het gewone huishoudelijke afval worden weggedaan, maar moet worden ingeleverd bij een inzamelpunt voor het recyclen van elektrische en elektronische apparatuur. Het symbool op het product, de gebruikershandleiding en de verpakking maken u hierop attent.

De materialen kunnen opnieuw worden gebruikt in overeenstemming met de aangebrachte markeringen. Via hergebruik, recycling van grondstoffen of andere vormen van recycling van oude producten levert u een belangrijke bijdrage aan de bescherming van ons milieu.

Vraag op het kantoor van uw gemeente of deelgemeente waar producten op verantwoorde wijze worden verwerkt.

#### **INFORMATIE OVER INZAMELING EN VERWERKING VAN GEBRUIKTE BATTERIJEN (RICHTLIJN 2006/66/EG VAN HET EUROPEES PARLEMENT EN DE RAAD VAN DE EUROPESE UNIE) (ALLEEN VOOR EUROPESE KLANTEN)**

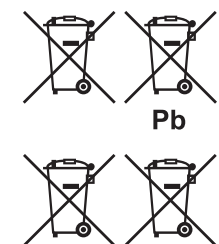

Hg

 $Cd$ 

Wanneer batterijen voorzien zijn van één van deze symbolen duidt dat aan dat zij moeten worden behandeld als "afval voor gescheiden inzameling" en niet als gewoon huisvuil. Het wordt aangemoedigd noodzakelijke maatregelen te implementeren voor het zoveel mogelijk gescheiden inzamelen van gebruikte batterijen en batterijen zo min mogelijk met het gewone gemengde huisvuil te verwerken.

Bij eindgebruikers wordt erop aangedrongen gebruikte batterijen niet weg te gooien bij het ongesorteerde huisvuil. Gooi gebruikte batterijen gescheiden van

het huisvuil en op juiste wijze via een toegankelijk inzamelpunt bij u in de buurt weg zodat het recyclen van gebruikte batterijen op grote schaal mogelijk wordt. Neem voor meer informatie over de inzameling en recycling van gebruikte batterijen contact op met de gemeentelijke instanties ter plaatse, uw gemeentelijke reinigingsdienst of het verkooppunt waar u de artikelen hebt aangeschaft.

Wanneer u zich houdt aan de voorschriften voor juiste verwerking van gebruikte batterijen, worden mogelijke gevaarlijke effecten voor de menselijke gezondheid voorkomen en wordt de negatieve uitwerking van batterijen en gebruikte batterijen op het milieu tot een minimum beperkt, en zo draagt u bij aan de bescherming, het behoud en de kwaliteitsverbetering van het milieu.

# INLEIDING

# **INHOUDSOPGAVE**

### BELANGRIJKE VEILIGHEIDSINSTRUCTIES

# INLEIDING

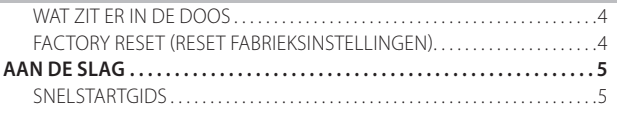

#### IDENTIFICATIE VAN DE BEDIENINGSFUNCTIES

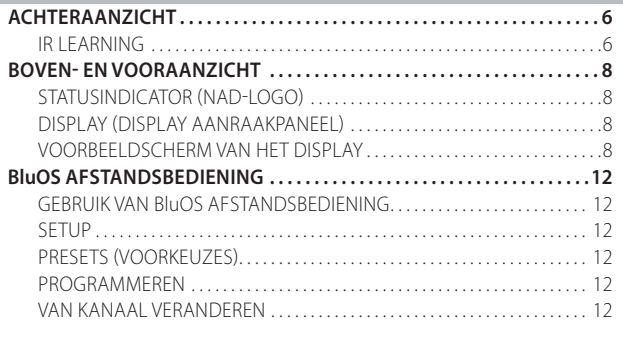

#### **GEBRUIK**

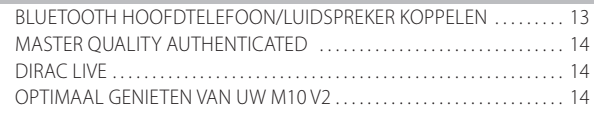

# **REFERENTIE**

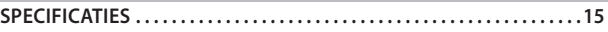

### INHOUD VAN DE DOOS

In de verpakking van uw M10 V2 treft u ook aan

- **•** Twee losse netsnoeren
- **•** BluOS-afstandsbediening met twee 3V-batterijen
- **•** Microfoonmontage met ferrietbasis
- **•** USB MIC-geluidsadapter
- **•** USB-flash-drive
- **•** Reinigingsdoek
- **•** Snelstartgids

#### **OPMERKING**

*Volg de aanwijzingen in de bijgesloten Snelstartgids die u helpen aan de slag te gaan met uw M10 V2.* 

#### **BEWAAR DE VERPAKKING**

Bewaar de doos en alle verpakkingsmateriaal waarin de M10 V2 werd geleverd. Als u gaat verhuizen of om een andere reden de M10 V2 moet vervoeren, is dit daarvoor verreweg de veiligste en meest geschikte doos. Wij hebben al te vaak gezien dat componenten die verder in perfecte staat waren, beschadigd raakten omdat ze zonder toereikende verpakking werden vervoerd. Bewaar deze doos dus!

#### FACTORY RESET (RESET FABRIEKSINSTELLINGEN)

Factory Reset wordt aanbevolen als de M10 V2 niet goed functioneert of een firmware-upgrade via internet niet goed is verlopen. Alle aanpassingen waaronder de Wi-Fi-netwerkconfiguratie gedeelde bestanden en opgeslagen afspeellijsten zullen verloren gaan. Die moeten opnieuw aangemaakt worden wanneer de fabrieksinstellingen teruggezet zijn. U kunt de instellingen af-fabriek of de standaardinstellingen af-fabriek van de M10 V2 herstellen door als volgt stapsgewijs te werk te gaan.

#### **1 Via het display op het voorpaneel**

Ga naar **Settings -** menu-optie Other en selecteer **Factory Reset** voor het herstellen van de standaardinstellingen af-fabriek van de M10 V2. Volg de aanwijzingen.

# **2 Reset instellingen af-fabriek forceren**

**a** Trek de stekker uit het stopcontact.

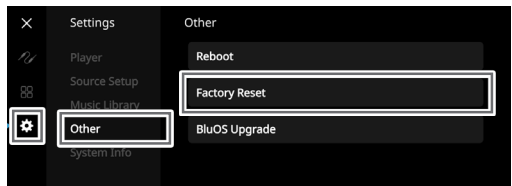

- **b** Druk de knop Stand-by op het achterpaneel in en houd deze ingedrukt en steek tegelijkertijd de stekker van het netsnoer in het stopcontact. Laat de knop Stand-by niet los.
- **c** Wanneer u de knop Stand-by ongeveer 30 seconden ingedrukt hebt gehouden knippert de indicator met het NAD-logo rood.
- **d** Laat de knop Stand-by los zodra de indicator met het NAD-logo rood knippert en op het display op het voorpaneel "Factory Reset..." verschijnt.
- **e** Een reboot van de unit geeft aan dat de reset naar de instellingen af-fabriek goed is verlopen.
	- De draadloze verbinding van de M10 V2 keert terug naar de stand Hotspot en de indicator met het NAD-logo gaat ononderbroken wit branden.
	- Wat de bedrade verbinding betreft werkt de M10 V2 gewoon als een nieuwe speler en de indicator met het NAD-logo wordt ononderbroken wit.

#### **BELANGRIJK**

*Laat u de schakelaar van de knop Stand-by los voordat de indicator met het NAD-logo rood begint te knipperen, dan wordt de reset naar de instellingen af-fabriek geannuleerd en blijft de M10 V2 in de stand Upgrade. Start de procedure voor het terugzetten van de fabrieksinstellingen opnieuw op.*

# INLEIDING

# **AAN DE SLAG**

#### SNELSTARTGIDS

Deze eenvoudige gids helpt u aan de slag te gaan met uw M10 V2.

De M10 V2 kan met uw thuisnetwerk worden verbonden met een **Bedrade** of **een Draadloze** verbinding.

#### **BELANGRIJK**

- *• U kunt alleen een bedrade of draadloze verbinding tot stand brengen als er een breedband-router die Ethernet en/of Wi-Fi-standaarden ondersteunt, is geïnstalleerd en klaar is voor gebruik.*
- *• Tablets, smartphones en andere toepasselijke apparaten die iOS (Apple) of het Android-besturingssysteem ondersteunen, kunnen worden gebruikt als controller voor mobiele apparaten. Deze toestellen worden niet bij uw M10 V2 geleverd.*
- *• Download en installeer de bijbehorende "BluOS Controller"-app voor uw toestel.*
- *• De BluOS-app is beschikbaar als een mobiele app voor Android, iOS, Kindle en als desktopapp voor Windows en macOS-computers.*
- *• Mobiele apps worden verhandeld door de respectievelijke appstore van de mobiele toestellen.*
- *• Desktop Apps zijn direct beschikbaar voor download van de Bluesoundhomepage - https://www.bluesound.com*

### **NIET-DRAADLOZE VERBINDING**

Sluit één zijde van de Ethernet-kabel (niet meegeleverd) aan op de LANpoort van de M10 V2 en de andere direct op uw niet-draadloze netwerk of router.

# **DRAADLOZE VERBINDING**

Het proces is zeer eenvoudig maar lichtjes anders voor iOS (Apple) dan voor Android-toestellen. Volg onderstaande instructies voor uw smartphone of tablet. Zie als Windows- of Mac-gebruiker de instructies bij **Handmatige Draadloze Installatie** hieronder.

#### **ANDROID**

- **1** Open de App. De App zal u misschien onmiddellijk melden "New Player detected" (Nieuwe speler gedetecteerd), selecteer "Setup Now" (Nu installeren).
	- **a** Als u die melding niet krijgt, open dan de spelerlade door op het home-icoontje te klikken in de rechter bovenhoek van de app.
	- **b** Scroll naar beneden en selecteer "Een speler toevoegen" om de Easy Setup Wizard te activeren.
	- **c** Selecteer het unieke netwerk-ID\* van de M10 V2 in het venster met de gedetecteerde Spelers.
	- **d** Selecteer uw wifinetwerk uit het menu "Een wifinetwerk kiezen".
	- **e** Als uw wifinetwerk niet verschijnt of verborgen is, selecteer dan "SSID handmatig ingeven". Geef het netwerk of de naam van het toepasselijke draadloze netwerk in.
	- **f** Selecteer de "Netwerkbeveiliging" die uw netwerk gebruikt.
- **2** Voer het wifiwachtwoord van uw thuisnetwerk in in het daarvoor voorziene veld en klik op "OK".
- **3** Voer de "Player Name" voor de M10 V2 in als u de speler gemakkelijker wilt kunnen herkennen in de Player Drawer. De verbinding met het netwerk wordt automatisch tot stand gebracht.
- **4** De verbinding met het netwerk is voltooid wanneer u "Installatie klaar!" ziet in de app.

\* De unieke netwerk-ID van de M10 V2 staat in de lijst als productnaam (d.w.z. M10 V2), onmiddellijk gevolgd door de laatste vier cijfers van het MAC-adres (MAC = Machine Access Control (bijvoorbeeld: M10 V2-001A). Het volledige 12-cijferige MAC-adres staat afgedrukt op een sticker op de achterzijde van de M10 V2.

#### **iOS**

- **1** Open de App. Selecteer het pictogram Home in de rechterbovenhoek van de App.
- **2** Scroll naar beneden en selecteer "Een speler toevoegen" om de Easy Setup Wizard te activeren.
- **3** Zoals afgebeeld: klik op de Home-knop en open de iOS-instellingenapp om het wifinetwerk te selecteren waarmee u verbinding wilt maken.
- **4** Selecteer in dezelfde App voor de iOS-instellingen de unieke netwerk-ID\* van de M10 V2. Volg alle instructies op.
- **5** De verbinding met het netwerk is voltooid wanneer u "Klaar!" ziet in de app.

Werkt de hierboven vermelde methode niet of als u werkt op een Windows PC of een Apple Mac, dan kunt u de **Handmatige Draadloze Installatie** uitvoeren.

#### **HANDMATIGE DRAADLOZE INSTALLATIE**

- **1** Selecteer het unieke netwerk-ID\* van de M10 V2 in het instellingenmenu Wi-Fi Setup van uw tablet, smartphone of computer en voeg het toe.
- **2** Het menu "... Controlepaneel" zou automatisch moeten openen. Zo niet, open dan een web-browser op uw toestel en ga naar **http://10.1.2.3**.
- **3** Selecteer "Configure Wi-Fi" uit het menu "…Control Panel" menu. Selecteer uw netwerk of de van toepassing zijnde naam van het draadloze netwerk (SSID) uit het snelmenu "Draadloos Configureren".
- **4** Voer het wachtwoord van uw draadloze netwerk (eventueel de wachtwoordzin, WEP/WAP-sleutel) in in het veld "Voer wachtwoord of sleutel in (indien beveiligd)".
- **5** Selecteer een "Spelernaam" uit de snelkeuzelijst of maak speciaal een kamernaam aan met het toetsenbord op het scherm in het veld "Aangepaste naam".
- **6** Selecteer "Update", sla al uw instellingen op en voltooiing de installatie van de verbinding van de M10 V2. Vergeet niet terug te keren naar de sectie wifi-instellingen van uw toestel om te bevestigen dat het nu verbonden is met het correcte wifinetwerk.

De M10 V2 is nu verbonden met uw Wi-Fi-netwerk en klaar voor gebruik met de BluOS controller App.

#### **BELANGRIJK**

*Zorg er altijd voor dat de M10 V2 is bijgewerkt met de laatste firmware. Ga naar de M10 V2-productpagina op nadelectronics.com voor informatie over een firmware-update.* 

# **ACHTERAANZICHT**

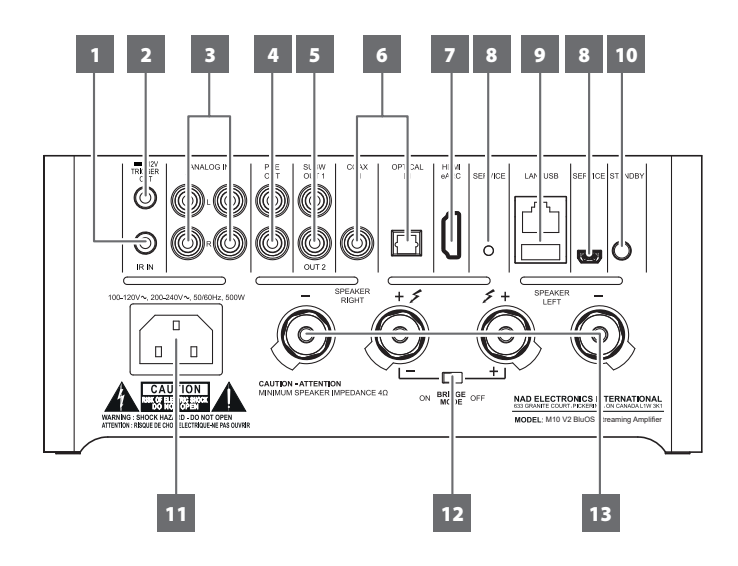

# **LET OP!**

*Breng alle aansluitingen op de M10 V2 tot stand zonder dat de stekker in het stopcontact zit. U kunt het beste ook alle aangesloten componenten uitschakelen of de stekker ervan uit het stopcontact halen voordat u signaalbronnen of netvoeding aansluit.* 

### **1 IR IN**

**•** Deze ingang wordt op de uitgang van een IR-herhaler (infrarood) (Xantech of vergelijkbaar) aangesloten of op de IR-uitgang van een ander geschikt toestel, zodat de M10 V2 op afstand kan worden bediend

### IR LEARNING

Met IR Learning kan iedere IR-afstandsbediening BluOS basiscodes voor de afstandsbediening leren. Met de geleerde codes kan nu de geconfigureerde afstandsbediening worden gebruikt om uw speler te bedienen.

- **1** Om IR afstandsbedieningscommando's te programmeren in uw M10, gaat u naar het menu **Instellingen** van de BluOS App, selecteer **Speler**, **IR Remote** en vervolgens **IR Learning**.
- **2** Selecteer dan de gewenste functie uit het menu IR Remote, richt een IR-afstandsbediening naar het toestel en voer die functie uit door op de toets te drukken.
- **3** Wanneer dat goed is verlopen verschijnt een merkteken naast de geprogrammeerde functie. U kunt nu met de IR-afstandsbediening de M10 gebruiken met de geprogrammeerde functies.

# **2 +12V TRIGGER OUT**

- **•** +12V TRIGGER OUT wordt gebruikt voor het bedienen van externe apparatuur die is voorzien van een +12V trigger-ingang.
- **•** Sluit met een kabel met een 3,5mm-stekker (man) deze +12V TRIGGER OUT aan op de overeenkomstige +12V DC-ingang van de andere apparatuur.
- **•** Deze uitgang is 12V wanneer de M10 V2 is ingeschakeld en 0V wanneer de unit is uitgeschakeld of in de stand Stand-by staat.

# **3 ANALOG IN 1-2**

- **•** Ingang voor bronnen op lijnniveau, zoals CD-speler, tuner of andere geschikte toestellen. Breng met een dubbele RCA-naar-RCA-kabel de verbinding tot stand tussen deze lijningangen en de linker en rechter "Audio Output" van het brontoestel.
- **•** De bronnen zullen als "Analog Input 1" en "Analog Input 2" worden weergegeven in de navigatielade van de BluOS App.

# **4 PRE OUT**

**•** Sluit met een dubbele RCA-naar-RCA-kabel PRE-OUT aan op de bijbehorende analoge audio-ingang van geschikte apparaten, zoals versterkers, receivers of andere geschikte apparaten. Zo kan de M10 V2 als voorversterker worden gebruikt voor dergelijke apparaten.

# **5 SUBW (SUBWOOFER) 1, 2**

- **•** Verbind SUBW 1 en/of 2 met een ingang met een laag niveau of een actieve subwoofer.
- **•** Informatie van een lage frequentie onder de geselecteerde crossover-frequentie wordt naar de aangesloten subwoofer gestuurd.

# **6 OPTICAL IN/COAXIAL IN**

**•** Sluit aan op de bijbehorende optische en coaxiale uitgang van bronnen als CD- of BD/DVD-spelers, een digitale-kabelbox, digitale tuners en andere geschikte componenten.

# **7 HDMI eARC**

- **•** Sluit aan op een TV-toestel dat HDMI Control (CEC) en ARC-functies (Audio Return Channel) of eARC-functies (Enhanced Audio Return Channel) ondersteunt. HDMI CEC-, ARC- en eARC-functies kunnen worden gebruikt als externe apparaten die ook deze functies ondersteunen, via een HDMI-verbinding op de M10 V2 worden aangesloten.
- **•** Sluit met een HDMI-kabel HDMI ARC/eARC aan op de bijbehorende HDMI ARC/eARC-poort van het TV-toestel. Gebruik een HDMIkabel met een Ultra High Speed HDMI Certification-label voor ondersteuning voor een grotere bandbreedte en een hoge bitrateindeling.
- **•** Wanneer de ARC/eARC-verbinding tot stand is gebracht zal de M10 V2 het audiosignaal van het TV-toestel uitsturen.

#### **BELANGRIJK**

- *• Controleer of de audio-instelling/het audio-formaat van met ARC/eARC met M10 V2 verbonden toestellen is ingesteld op alleen PCM.*
- *• Alleen het uitgestuurde audiosignaal van het TV-toestel wordt ondersteund door de HDMI eARC-poort. Er is niet een uitgaande videosignaal op de HDMI eARC-uitgang van M10 V2.*

# **8 SERVICE**

**•** Deze USB-poort en aanraakschakelaar zijn uitsluitend bedoeld voor servicedoeleinden. Niet door de consument te gebruiken.

# **ACHTERAANZICHT**

# **9 LAN/USB**

# **LAN**

- **•** Er moet een LAN-verbinding worden opgezet om een kabelverbinding tot stand te brengen. Installeer een bekabelde Ethernetbreedbandrouter met breedbandinternetverbinding. Uw router of thuisnetwerk moet over een ingebouwde DHCP-server beschikken om de verbinding tot stand te brengen.
- **•** Breng met een standaard doorlopende Ethernet-kabel (niet bijgeleverd) een verbinding tot stand tussen de LAN-poort van uw niet-draadloze Ethernet breedband-router en de LAN-poort van de M10 V2.

# **OPMERKINGEN**

- *• NAD is niet aansprakelijk voor een storing van de M10 V2 en/of de internetverbinding als gevolg van communicatiefouten of storingen die verband houden met de breedband-internetverbinding of andere aangesloten apparatuur. Neem voor hulp contact op met uw internetserviceprovider (ISP) of het servicecentrum van de leverancier van uw andere apparatuur.*
- *• Neem contact op met uw ISP voor beleid, kosten, inhoudelijke beperkingen, servicebeperkingen, bandbreedte, reparatie en andere gerelateerde aangelegenheden betreffende uw internetconnectiviteit.*

# **USB**

- **•** Sluit op deze USB-poort USB-massaopslagapparatuur aan die geformatteerd is als FAT32, NTFS of Linux ext4. Het aangesloten USB-apparaat verschijnt als Local Source (USB) (Lokale bron (USB)) in de BluOS-app.
- **•** U kunt toegang krijgen tot de muziek die is opgeslagen het aangesloten USB-toestel, en deze afspelen door "USB" te selecteren en in de BluOS App.

# **10 STANDBY-KNOP**

- **•** Schakel de M10 V2 in (ON) uit de stand Stand-by door op de knop Stand-by te drukken. De kleur van het indicatielampje Status zal van oranje in ononderbroken wit veranderen.
- **•** U kunt M10 V2 weer in de stand Standby zetten door de knop Stand-by ingedrukt te houden tot de indicator met het NAD-logo rood begint te knipperen voordat deze ononderbroken oranje gaat branden.

# **11 AC MAINS INPUT (WISSELSTROOMINGANG)**

- **•** De M10 V2 wordt geleverd met twee losse wisselstroomnetsnoeren. Kies de voedingskabel die geschikt is voor uw regio.
- **•** Steek, voordat u de stekker van het netsnoer in het stopcontact steekt, vooral eerst de stekker aan het andere uiteinde van het netsnoer stevig in de wisselstroomingang van M10 V2.
- **•** Trek altijd eerst de stekker van de netvoedingskabel uit het stopcontact en trek daarna pas de stekker aan het andere uiteinde van het netsnoer uit de wisselstroomingang van M10 V2

# **12 BRIDGE MODE (GEBRUGD):**

Het uitgangsvermogen van de M10 V2 wordt in de stand Bridge minimaal verdubbeld. Zo kan de M10 V2 deel uitmaken van een stereoinstallatie of thuisbioscoop-installatie met een hoger vermogen, door extra eindversterkers aan te sluiten.

- **·** In BRIDGE MODE (schakelaar in stand ON) geeft M10 V2 ongeveer 200W vermogen aan een 8 Ohm-luidspreker. In deze stand reageren de versterkercomponenten alsof de impedantie van de luidspreker is gehalveerd. Luidsprekers met een lage impedantie (minder dan 8 Ohm) kunnen beter niet in Bridge Mode worden gebruikt, daar deze luidsprekers de thermische bescherming van de versterker kunnen activeren als op luid niveau wordt afgespeeld.
- **·** Zet de schakelaar BRIDGE MODE in de stand "ON". Sluit vervolgens de luidspreker aan op de aansluitingen op het achterpaneel die zijn gemarkeerd "SPEAKER RIGHT +" en "SPEAKER LEFT +" en let er daarbij op dat "SPEAKER RIGHT +" is aangesloten op de "-" aansluiting van de "SPEAKER LEFT +" is aangesloten op de "+"-aansluiting van de luidspreker.
- **·** Sluit de bron uitsluitend aan op de Linker ingangen. Sluit niets aan op de rechtse aansluiting wanneer u de brugmodus [Bridge Mode] heeft aeselecteerd.

# **13 LUIDSPREKERS**

**•** Breng de verbinding tot stand tussen de rechter luidsprekeraansluitingen van de M10 V2 die zijn gemarkeerd met "R +" en "R-" en de bijbehorende "+"- en "-"-aansluitingen van uw rechter luidspreker. Herhaal dit voor de Linker luidspreker-aansluitingen van de M10 V2 en de bijbehorende linker luidspreker.

# IDENTIFICATIE VAN DE BEDIENINGSFUNCTIES

# **BOVEN- EN VOORAANZICHT**

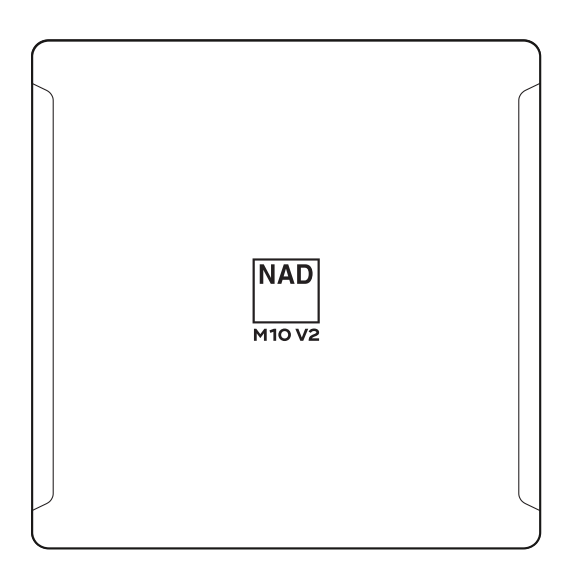

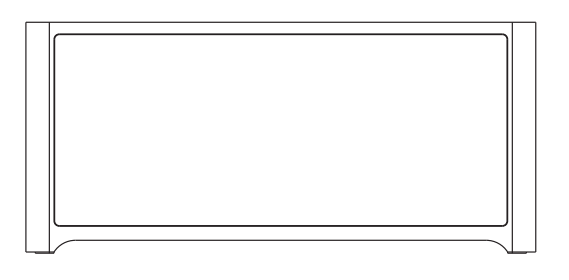

# VOORBEELDSCHERM VAN HET DISPLAY

**SPEELT NU** 

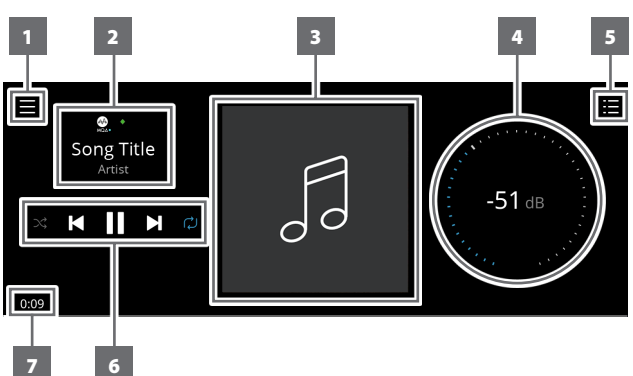

# **1** Nieuw scherm wordt geopend dat laat zien **Bronnen**, **Voorkeuzeinstellingen** en menu-opties **Instellingen**. Raadpleeg **MENU-ITEMS** later in dit hoofdstuk.

- **2** Informatie over album, naam van artiest en muziek. Logo of pictogram voor provider van de muziekservice of mediabroningang (analoog, optisch, coaxiaal, Bluetooth, HDMI eARC, enz.)
- **3** Albumafbeelding.
- **4** Houd met de vinger Volume-niveau bij en pas het aan
- **5** Toon veranderingen in het scherm zoals de "**Play Queue**" (Afspeelrij) die is ingesteld via de BluOS App. "Play Queue" (Afspeelrij) is is een lijst van songs of tracks die is opgesteld via de BluOS App.

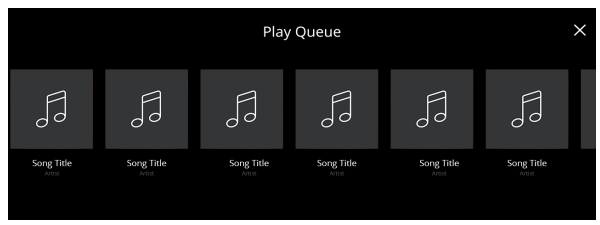

### STATUSINDICATOR (NAD-LOGO)

- **•** Deze indicator brandt oranje wanneer M10 V2 in de stand Stand-by staat.
- **•** De kleur van dit indicatielampje zal van oranje in helder wit veranderen, wanneer M10 V2 wordt ingeschakeld uit de stand Stand-by.

Tabel codes die horen bij het knipperen van de indicator met het NADlogo indicator en de bijbehorende beschrijvingen.

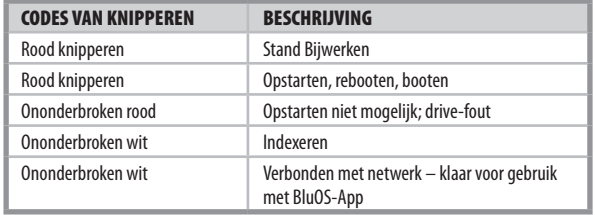

### DISPLAY (DISPLAY MET AANRAAKPANEEL)

- **•** Visuele informatie in het display over de muziek die wordt weergegeven of de mediabron, instellingen of menu-opties.
- **•** Functies van het aanraakpaneel worden ook weergegeven afhankelijk van welke menu-optie is geselecteerd.
- **6** Bedieningsfuncties voor weergave van toepassing zijnde media (song, titel, bestand, muziekzender en overige).
	- $\blacktriangleright$  Ga naar volgende medium.
	- $\blacktriangleright$ /II Huidig medium afspelen of pauzeren
	- **144** Terug naar vorig medium
	- $\bigcirc$ / $\Join$  Bedieningsfuncties voor herhalen en in willekeurige volgorde afspelen kunnen ook worden geselecteerd
- **7** Verstreken afspeeltijd van de actuele muziek

# **VOORAANZICHT**

**Display Speelt nu** wordt overgeschakeld naar het standaardscherm voor het **Vooraanzicht** als er binnen 10 seconden geen interactie met de gebruiker is. Display **Vooraanzicht** blijft tot een gebruikersinterface interface wordt uitgevoerd. Display van het vooraanzicht kan worden geconfigureerd via het menu Instellingen - Installatie bronsignaal.

Song Title Album Title

Artist

# **BOVEN- EN VOORAANZICHT**

### **MENU-OPTIES**

#### **Bronnen**

Kies de gewenste bron om inhoud te openen of af te spelen

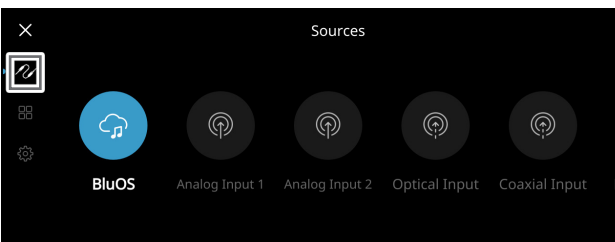

#### **Voorkeuze-instellingen**

U kunt met de BluOs App Voorkeuze-instellingen programmeren met uw favoriete radiostations, muziek-streams of Bronnen

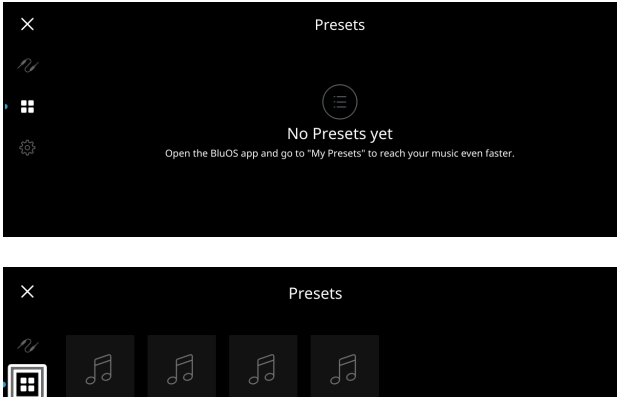

#### **Instellingen**

Instellingen van M10 V2 configureren of tonen

#### **Speler**

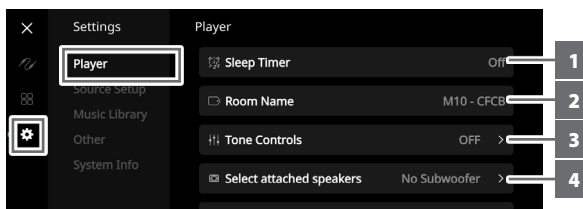

- **1 Sluimertijdklok:** Stop het afspelen na een ingestelde tijd met een geleidelijke afname van het volume
- **2 Naam van Vertrek:** Maak een speciale naam van een vertrek aan voor de M10 V2 en gebruik hiervoor het pop-up-toetsenbord.

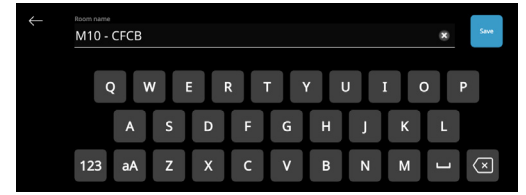

**3 Toonregeling:** Door te swipen kunt u de respons in het lage en het hoge bereik doen toenemen. De niveaus van de toonregeling, Hoog en Laag, kunnen worden ingeschakeld en uitgeschakeld of worden gereset.

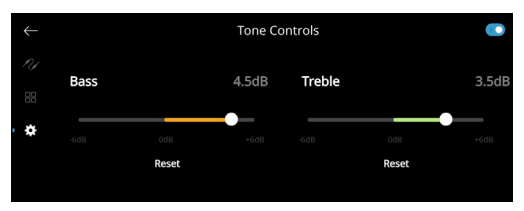

- **4 Selecteer aangesloten luidsprekers:** Selecteer de betreffende optie afhankelijk van de subwoofer-aansluiting - 1 Subwoofer (aansluiten alleen op SUBW OUT 1), 2 Subwoofers of Geen Subwoofer
- **5 Crossover:** De subwoofer geeft alleen laagfrequente informatie weer onder de geselecteerde crossover-instelling.

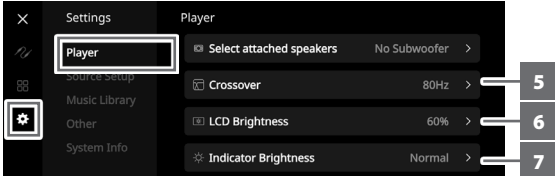

- **6 LCD-helderheid:** Het niveau van helderheid van de LCD aanpassen **7 Indicator-helderheid:** Verander de helderheid vande indicator met
- het NAD-logo een Normaal, Gedimd of Uit
- **8 Donkere stand:** De achtergrond van het display aan de voorzijde is voor een bepaalde bron ofwel donker (ingeschakeld) of licht (uitgeschakeld)

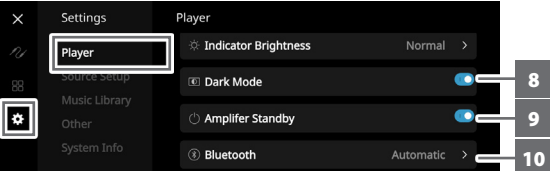

- **9 Stand-by van versterker:** Behoudt netwerkverbinding in de stand Standby wanneer ingeschakeld
- **10 Bluetooth:** Stel Bluetooth-verbinding in op Handmatig, Automatisch, Gast of Bluetooth uitgeschakeld
- **11 Volumegrenzen (dB):** Stel het volumebereik in van het laagste tot het hoogste niveau in dB-eenheden

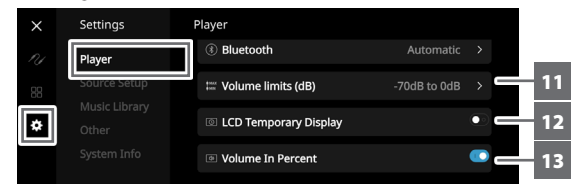

- **12 Tijdelijk LCD-display:** Indien ingeschakeld wordt het display tijdelijk uitgeschakeld wanneer de gebruiker de interface 1 minuut lang niet gebruikt. Wanneer deze functie is uitgeschakeld blijft het display zichtbaar.
- **13 Volume in procent:** Het volumeniveau wordt in procenten weergegeven als deze functie is ingeschakeld. Wanneer deze functie is uitgeschakeld wordt het volumeniveau weergegeven in dB.

# **BOVEN- EN VOORAANZICHT**

# **Installatie bronsignaal**

Selecteer en configureer de Bron

```
1 Bron: Selecteer de Bron die u wilt configureren
```
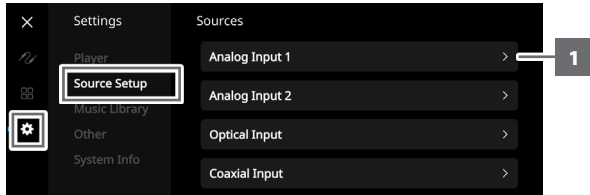

**2 Naam:** Pas de naam van de Bron aan met behulp van het pop-uptoetsenbord

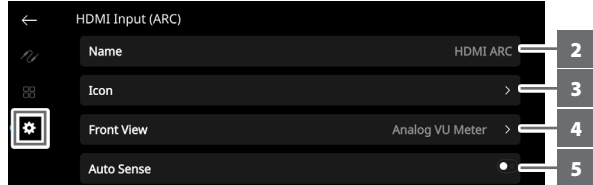

**3 Pictogram:** Selecteer pictogram en wijs het toe aan de geselecteerde Bron

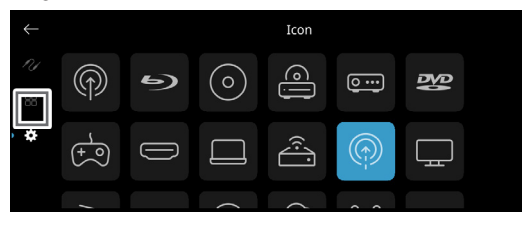

- **4 Vooraanzicht:** De lay-out en inhoud van het display aan de voorzijde kunnen worden geconfigureerd door de volgende opties te selecteren
	- Alleen album, Album en tekst, Album, Tekst en VU, Alleen tekst
	- Bron (eenvoudig), Bron (gedetailleerd)
	- Analoge VU-meter, Digitale VU-meter.

Afhankelijk van de geselecteerde Bron is een combinatie van bovenstaande opties beschikbaar.

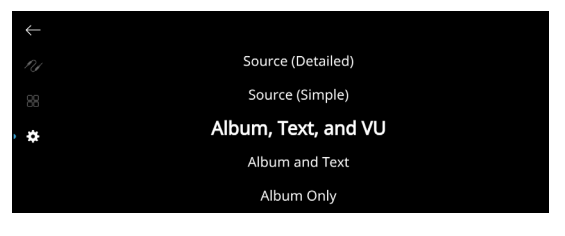

**5 Auto Sense (alleen beschikbaar voor Optische Ingang, Coaxiale Ingang en HDMI-bronnen):** Inschakelen uit de stand Stand-by door een signaal op de Optische ingang, Coaxiale Ingang of een HDMI-bron

**6 MQA Pass-through (alleen van toepassing op Coaxiale en Optische bronnen):** Schakel MQA Pass-through in zodat de M10 V2 als MQA-decoder of renderer fungeert wanneer een MQAgecertificeerde cd-speler of andere MQA-gecertificeerde apparaten zijn aangesloten op de coaxiale of optische ingangspoorten.

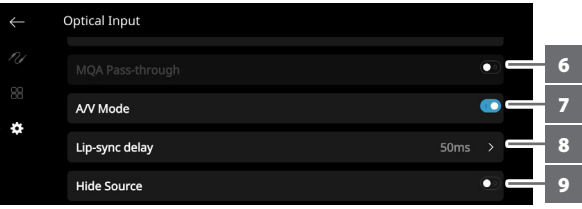

**7 A/V Mode:** Door uw TV of andere videobronnen aan te sluiten op uw M10 V2 via analoge, coaxiale, optische of HDMI-ingangspoorten, kunt u naar uw favoriete programma's of films luisteren via uw BluOS-systeem. Het groeperen van meerdere BluOS-apparaten vanuit één van deze ingangen, kan gepaard gaan met druk netwerkverkeer. De A/V-modus creëert een korte en onopvallende buffer voor uw audio om ervoor te zorgen dat uw BluOS-systeem synchroon blijft met uw video, zelfs bij langzamere of haperende netwerken.

**Ingeschakeld:** Als de A/V-modus is ingeschakeld op uw ingangsbron, zal de audiovertraging automatisch worden aangepast om ervoor te zorgen dat uw gegroepeerde BluOSapparaten synchroon blijven met de aangesloten videobron. Gebruik de "Lip-sync delay"-schuifregelaar onder de "A/V Mode" instelling om de onderkant van deze vertraging manueel aan te passen aan de snelheid van uw netwerk.

**Uitgeschakeld:** Wanneer uw M10 V2 is aangesloten op een audiobron zonder video, bijvoorbeeld een platenspeler of cd-speler, moet de "A/V Mode"-instelling worden uitgeschakeld.

- **8 Lip-sync delay:** Als A/V Mode is ingeschakeld, kan de "Lip-sync delay" worden aangepast om ervoor te zorgen dat de audio via uw netwerk synchroon blijft met de oorspronkelijke videobron. Door een "Lip - Sync Delay" tussen 50 en 150 ms in te stellen, kan de audiouitvoer worden vertraagd, zodat die synchroon loopt met het videobeeld van de betreffende bron.
- **9 Bron verbergen:** Geselecteerde Bron activeren of inactiveren

# **BOVEN- EN VOORAANZICHT**

#### **Muziekbibliotheek**

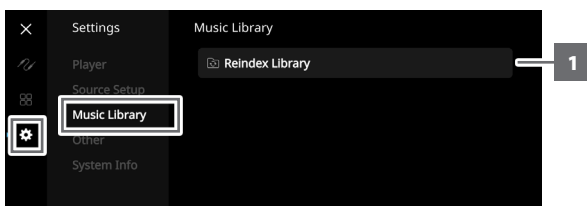

**1 Bibliotheek herindexeren:** Scan op bestanden die nieuw zijn toegevoegd aan de Music Library

#### **Overige**

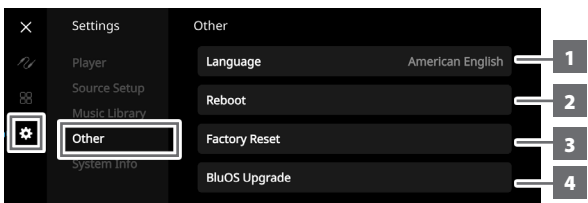

- **1 Taal:** Beschikbare taal selecteren. Het scherm wordt weergegeven in de gekozen taal.
- **2 Reboot:** De unit uit- en weer inschakelen.
- **3 Factory Reset:** Herstel de standaardinstellingen af-fabriek.
- **4 BluOS Upgrade:** Kies "BluOS Upgrade" om de upgrademodus van BluOS te starten. Wanneer de prompt "BluOS Upgrade" verschijnt, selecteer dan "Ja" om de BluOS-upgrade te starten. Volg de aanwijzing op het scherm en voltooi de upgradeprocedure.

#### **OPMERKING**

*Mogelijk zijn niet alle geselecteerde talen beschikbaar. Deze zullen later beschikbaar worden via een toekomstige software-upgrade.* 

#### **Systeeminfo**

Toon informatie over de volgende parameters

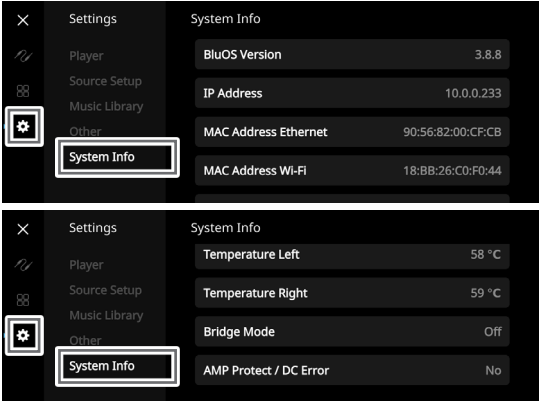

- **•** Toon actuele of gedetecteerde informatie over **BluOS firmwareversie**, **IP-**adres, **MAC-adres Ethernet** en **MAC-adres Wi-Fi**.
- **• Temperatuur links/Temperatuur rechts:** Als de interne temperatuur van het linker of het rechterkanaal van de versterker 91 graden Celsius bereikt, schakelt M10 V2 zichzelf uit en verschijnt een beveiligingsbericht in het display. Wanneer de temperatuur daalt onder 80 graden Celsius, schakelt M10 V2 zichzelf weer in en verdwijnt het beveiligingsbericht uit het display.
- **• Bridge Mode:** "On" of "Off" wordt weergegeven afhankelijk van de instelling (ON/OFF) van de schakelaar van de Bridge Mode op het achterpaneel.
- **• AMP Beveiliging/DC-fout:** Als een interne fout wordt gedetecteerd, verschijnt "Yes" in het display samen met een melding waarin de gebruiker de instructie krijgt de M10 V2 uit en weer aan te zetten - dat is nodig om de fout te verhelpen. "No" duidt aan dat de unit werkt als bedoeld.

# IDENTIFICATIE VAN DE BEDIENINGSFUNCTIES

# **BluOS AFSTANDSBEDIENING**

### GEBRUIK VAN BluOS AFSTANDSBEDIENING

Met de BluOS-afstandsbediening kunt u uw muziek bedienen zonder de BluOS-app. De BluOS-afstandsbediening is voorgeprogrammeerd voor uw M10 V2 en andere geschikte NAD- en Bluesound\*-spelers en hoeft na het uitpakken niet te worden geconfigureerd.

\* Bluesound behoort tot de Lenbrook Group of Companies waar ook NAD deel van uitmaakt.

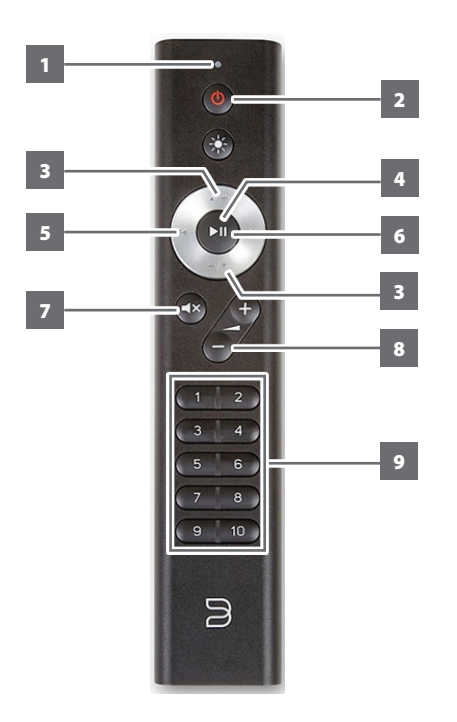

- **1 LED-indicator:** Knippert wanneer er een commando wordt geselecteerd.
- **2 Network standby:** Het toestel ontwaakt uit de netwerk stand-by modus of gaat in netwerk stand-by modus.
- **3 A**/+, -/▼: Door de gebruiker ingesteld. De functie kan worden toegewezen via IR Learning.
- **4** ► II: Weergave starten of pauzeren
- **5**  $\blacktriangleleft$ : Ga naar het begin of het vorige nummer/bestand
- **6**  $\blacktriangleright$  : Ga naar het volgende nummer/bestand
- **7 MUTE:** Audio wordt tijdelijk uitgeschakeld of hersteld. Herstel het geluid door opnieuw op MUTE te drukken of druk op +/- .
- **8 +/-** : Loudness-niveau verhogen of verlagen
- **9 1 tot 10 genummerde toetsen:** Preset-nummer kiezen

# INSTALLATIE

Om de BluOS-afstandsbediening in te stellen, moet u het achterpaneel van de afstandsbediening verwijderen met uw vingernagel of een muntstuk, en de twee meegeleverde 3V-batterijen plaatsen. Zodra de batterijen zijn geplaatst, kunt u gewoon de BluOS-afstandsbediening naar uw M10 V2 richten om uw muziek te bedienen.

# PRESETS (VOORKEUZES)

Met de Preset-toetsen op de BluOS-afstandsbediening kunt u snel wisselen tussen uw Presets 1 tot 10 zonder de BluOS-app te openen.

# PROGRAMMEREN

Aan de toetsen  $\triangle$ /+ en -/ $\blacktriangledown$  op het navigatiepaneel van de BluOSafstandsbediening zijn geen commando's toegewezen en deze zijn programmeerbaar. U kunt nuttige commando's toewijzen of programmeren in deze toetsen via IR Learning (Settings > Player > IR Remote > IR Learning).

### VAN KANAAL VERANDEREN

Als u in uw thuisomgeving meerdere NAD- en Bluesound-spelers gebruikt die u met uw BluOS-afstandsbediening wilt bedienen, kunt u het kanaal wijzigen dat de afstandsbediening gebruikt, om te voorkomen dat verkeerde commando's naar een van uw spelers worden verstuurd.

### **BELANGRIJK**

*Zorg ervoor dat uw BluOS-afstandsbediening correct werkt met uw speler door ze beide te configureren en in te stellen op hetzelfde kanaal.*

#### **Het kanaal wijzigen op uw BluOS-afstandsbediening**

De BluOS-afstandsbediening kan worden geprogrammeerd van Kanaal 0 tot Kanaal 7.

- **1** Om het Kanaal op uw BluOS-afstandsbediening te wijzigen, moet u zowel de "Network Standby"-toets als de Preset-toets van het Kanaal dat u wilt gebruiken ingedrukt houden totdat de LED-indicator aan de bovenkant van uw BluOS-afstandsbediening groen knippert. De BluOS-afstandsbediening kan worden geprogrammeerd van Kanaal 0 tot Kanaal 7.
- **2** Om te wijzigen in Kanaal 0, moet u de "Network Standby"-toets en Preset 10 ingedrukt houden.

#### **Het kanaal wijzigen op uw BluOS-speler**

Om het kanaal te wijzigen dat door uw BluOS-speler wordt gebruikt

- **1** Open de BluOS-app.
- **2** Selecteer de speler waarvan u het kanaal wilt instellen.
- **3** Ga naar Settings > Player > IR Remote > BluOS Remote.
- **4** Selecteer de instelling "IR Channel" (Kanaal 0 tot Kanaal 7). Om uw BluOS-afstandsbediening en speler goed te laten samenwerken, moet de instelling van het IR-kanaal van de speler dezelfde zijn als die van de BluOS-afstandsbediening.

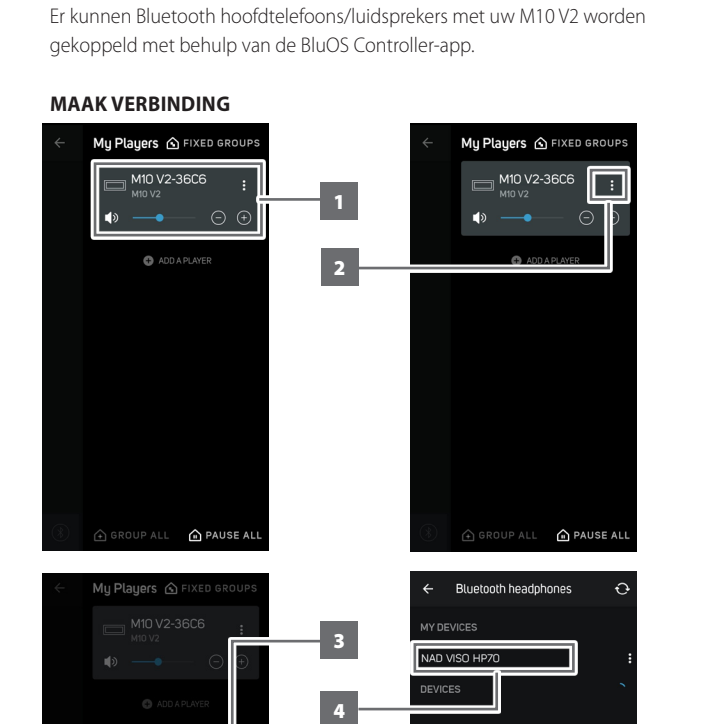

BLUETOOTH HOOFDTELEFOON/LUIDSPREKER KOPPELEN

### **APPARAAT LOSKOPPELEN/VERGETEN**

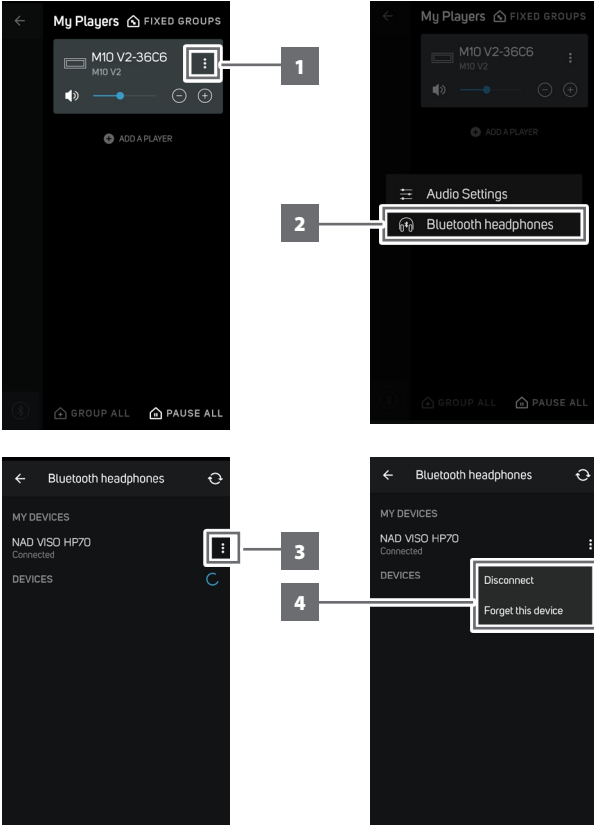

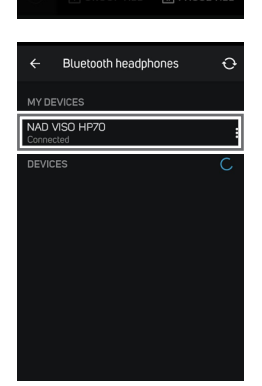

三 Audio Settings  $\boxed{\widehat{\mathbb{F}}_0$  Bluetooth headphones

### MASTER QUALITY AUTHENTICATED

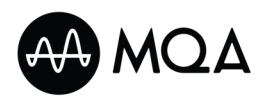

Master Quality Authenticated (MQA) is een revolutionaire end-to-endtechnologie die in M10 V2 is ingebouwd en die audio in master-kwaliteit

vastlegt en weergeeft. M10 V2 is voorzien van een krachtige decoder en weergavemogelijkheid voor het MQA-systeem. Dit zorgt ervoor dat MQAgecodeerde audiobestanden precies hetzelfde klinken als de bron. M10 V2 speelt MQA-content van BluOS-bronnen af en decodeert deze.

### **MQA-INDICATOREN**

MQA-indicatoren verschijnen in het display op het voorpaneel en ook in de BluOS app.

De MQA-indicator wordt weergegeven in groen of een blauw ten teken dat de unit een MQA-bestand decodeert en afspeelt. Groen duidt aan dat een MQA-bestand wordt gedecodeerd en weergegeven en geeft de herkomst weer zodat het gewaarborgd is dat het geluid identiek is aan het bronmateriaal. Hij wordt blauw om aan te geven dat een MQA Studiobestand wordt afgespeeld dat ofwel door de artiest/producer in de studio is goedgekeurd, ofwel door de auteursrechthouder is geverifieerd.

#### **BluOS APP**

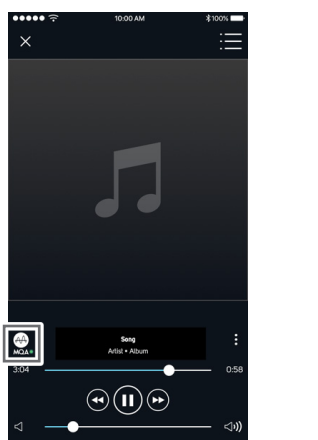

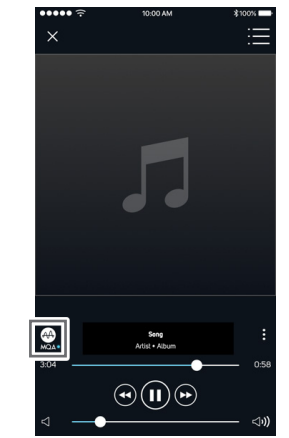

Groene indicator - oorspronkelijk MQA-bestand Blauwe indicator - MQA Studio-bestand

**DISPLAY VOORPANEEL**

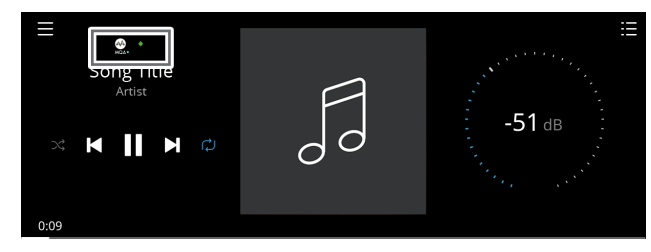

Groene indicator - oorspronkelijk MQA-bestand

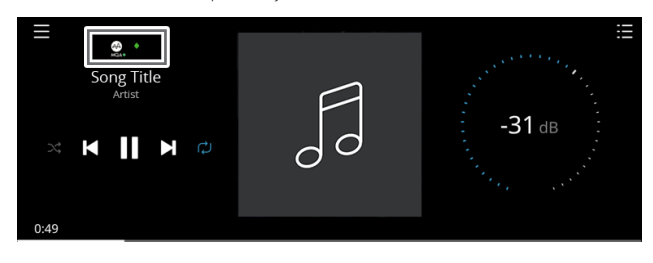

Blauwe indicator - MQA Studio-bestand

Het MQA®-logo is een handelsmerk van MQA Limited. © MQA Limited 2018

#### DIRAC LIVE

Het fabrikant-specifieke Dirac Live is in de M10 V2 geïntegreerd. Dirac Live® is een gepatenteerde technologie voor correctie van de luisterruimte die niet alleen de frequentierespons corrigeert, maar ook de impulsrespons van de luidsprekers in een ruimte. Dirac Live geeft ware impulsresponscorrectie over een groot luistergebied om de diepte en positionering van en het onderscheid tussen individuele stemmen en instrumenten te verbeteren. Met behulp van meerdere metingen en gemixte fasecorrectie helpt Dirac Live een natuurlijk, realistisch en transparant geluid met strakkere lage tonen en verminderde luisterruimtestanden te creëren, op een wijze die eerder niet mogelijk was.

Ga voor richtlijnen voor Installatie van Dirac Live naar **support. nadelectronics.com** en zoek "Dirac Setup".

# OPTIMAAL GENIETEN VAN UW M10 V2

Download de BluOS Controller-app uit de appstore voor Apple iOStoestellen (iPad, iPhone en iPod), Android-toestellen, Kindle Fire en Windows- of Mac-desktops.

Start de BluOS Controller-app en blader snel en gemakkelijk door uw muziekstreamingdiensten, internetradiostations, muziekverzamelingen op het netwerk en favorieten.

Ga naar **support.bluesound.com** voor meer informatie over aanwijzingen voor installatie en bediening van de M10 V2.

# **REFERENTIE**

# **SPECIFICATIES**

Alle specificaties worden gemeten volgens de norm IHF 202 CEA 490-AR-2008. THV (totale harmonische vervorming) wordt gemeten met een passief filter AP AUX 0025 en een actief filter AES 17.

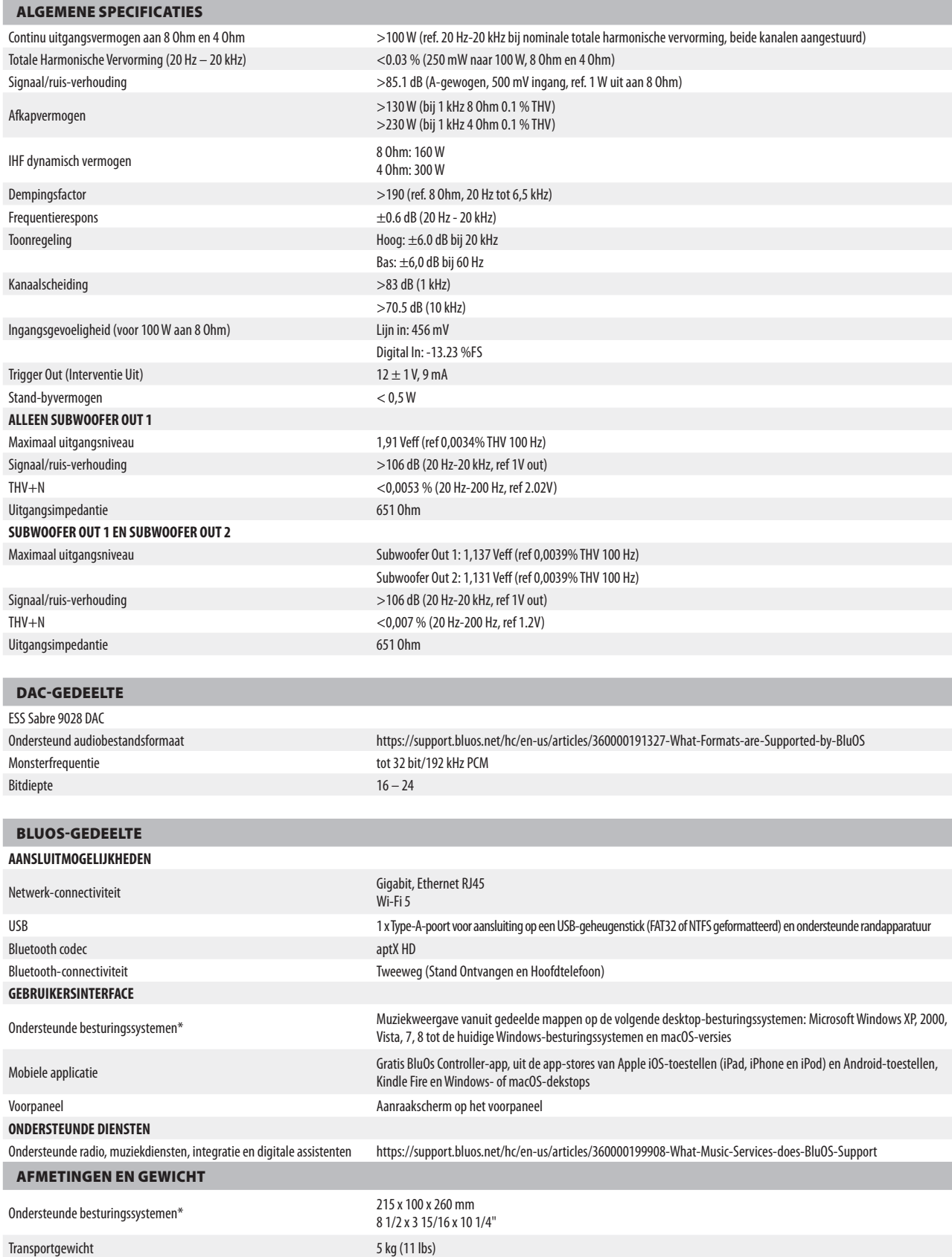

\*- Compatibiliteit met de nieuwste versies is afhankelijk van toekomstige software-updates. \*\*- De bruto afmetingen zijn inclusief voeten en verlengde aansluitingen op het achterpaneel.

Specificaties kunnen zonder voorafgaande kennisgeving worden gewijzigd. Kijk op www.NADelectronics.com voor bijgewerkte documentatie en de laatste informatie over M10 V2.

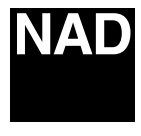

www.NADelectronics.com

### **©2021 NAD ELECTRONICS INTERNATIONAL EEN DIVISIE VAN LENBROOK INDUSTRIES LIMITED**

Alle rechten voorbehouden. NAD en het NAD-logo zijn handelsmerken van NAD Electronics International, een divisie van Lenbrook Industries Limited.<br>Geen enkel deel van deze publicatie mag worden gereproducerd, opgeslagen of

M10 V2 OM NL v01 - Oct 2021